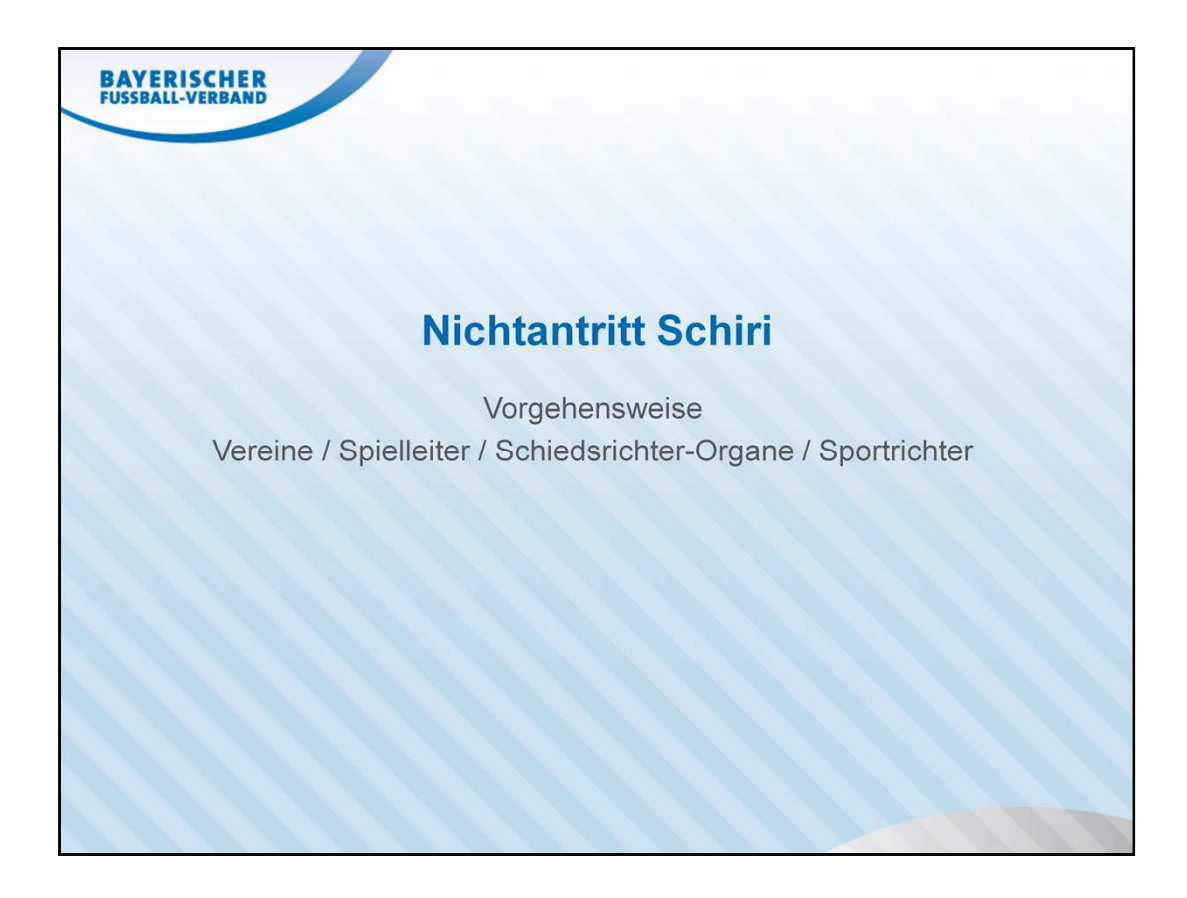

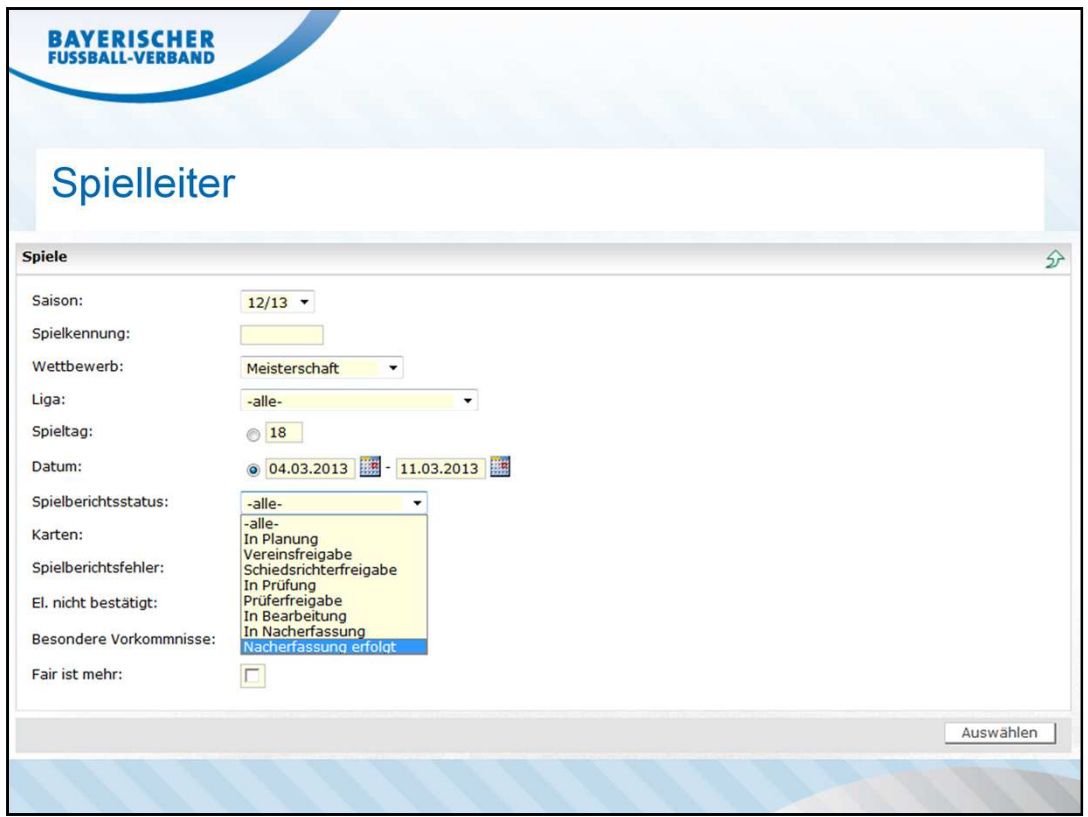

Nachdem die Vereine den Nichtantritt am Spieltag gemeldet haben, muss der Spielleiter die Abfrage nach Nichtantretungen durchführen:

In der *Spielplanauswahl* im Drop-Down-Feld *Spielberichtsstatus* folgende Auswahlen treffen:

- *1. In Nacherfassung* Vereine haben Nichtantritt SR gemeldet und bearbeiten den SBO noch
- 2. Nacherfassung erfolgt Vereine haben Nichtantritt SR gemeldet und den SBO bereits abgeschlossen

Achtung/Hinweis:

Hier werden auch Spiele angezeigt, bei denen grds. kein SR eingeteilt wurde!!!

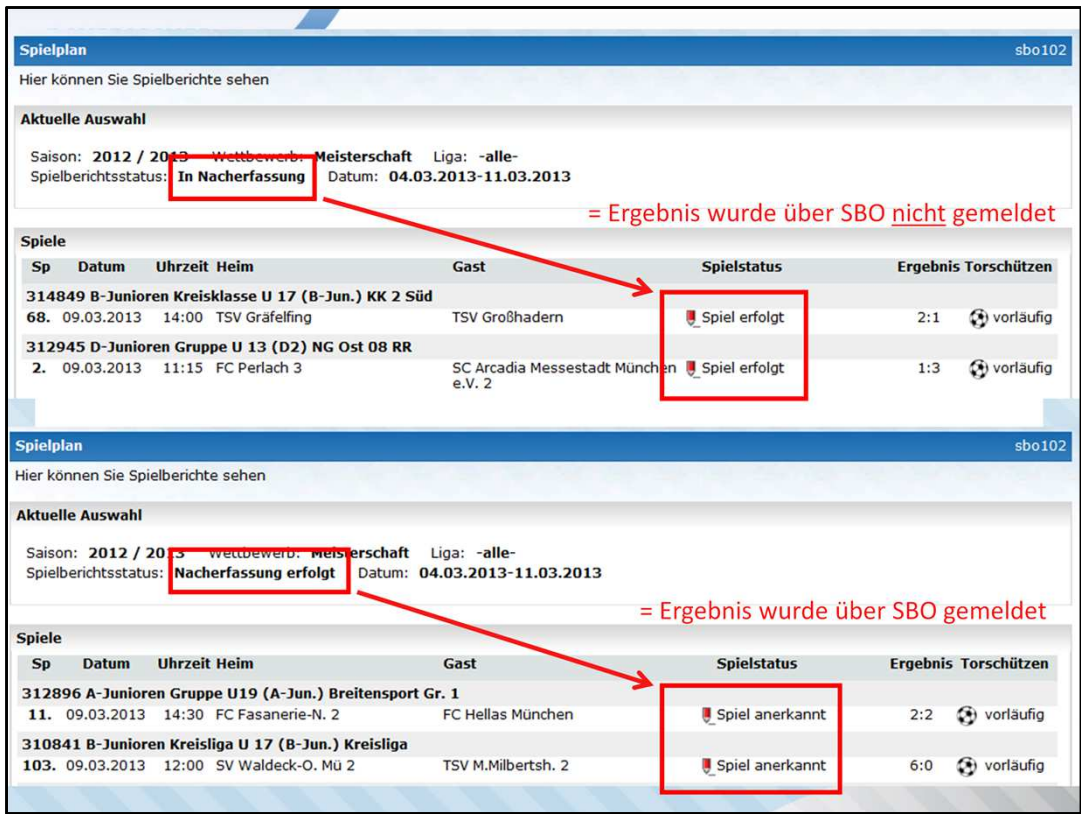

Die entsprechenden Spiele sind unter Angabe von Datum. Mannschaftsart und Paarung an die verantwortliche SR-Gruppe zu melden.

z.B.: 09.03.2013, A-Junioren, FC Fasanerie-N 2. – FC Hellas München Der SR-Name im ESB sollte der vor Ort tatsächlich amtierende SR sein! Daher ohne Namensnennung an SRG.

Diese Angaben sind ausreichend.

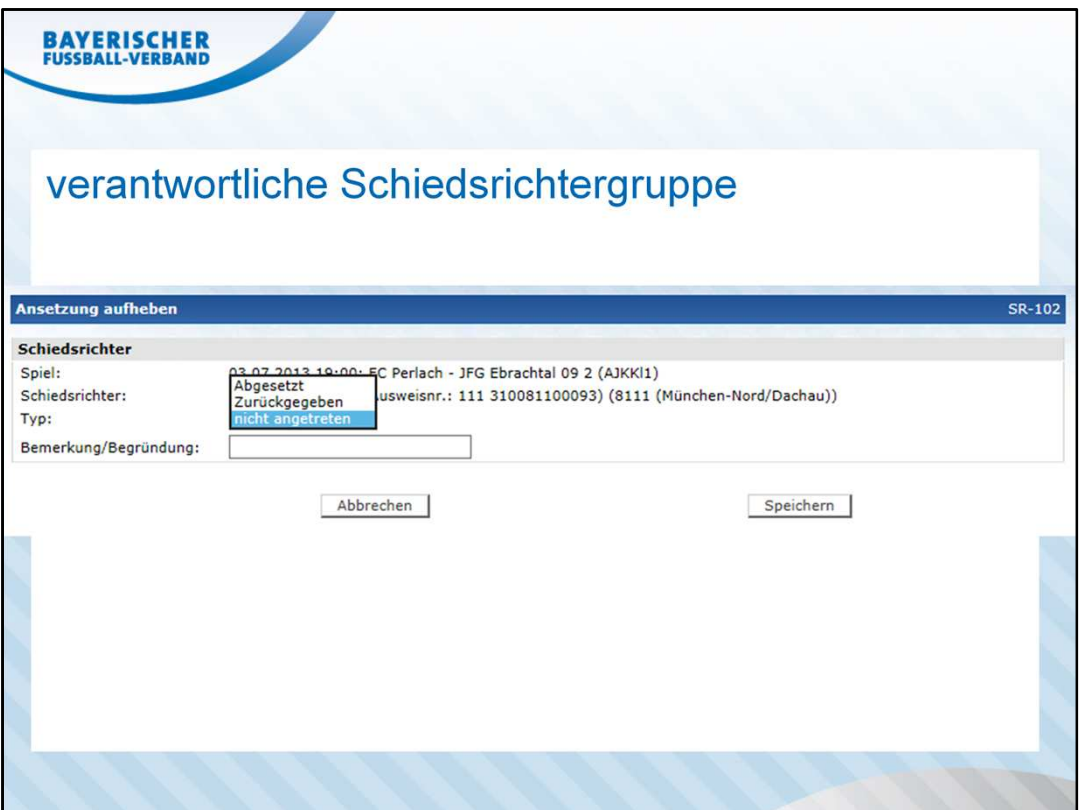

Nach E-Mail-Eingang muss das jeweilige Spiel gesucht und der eingeteilte Schiedsrichter mit dem Hinweis *nicht angetreten* abgesetzt werden.

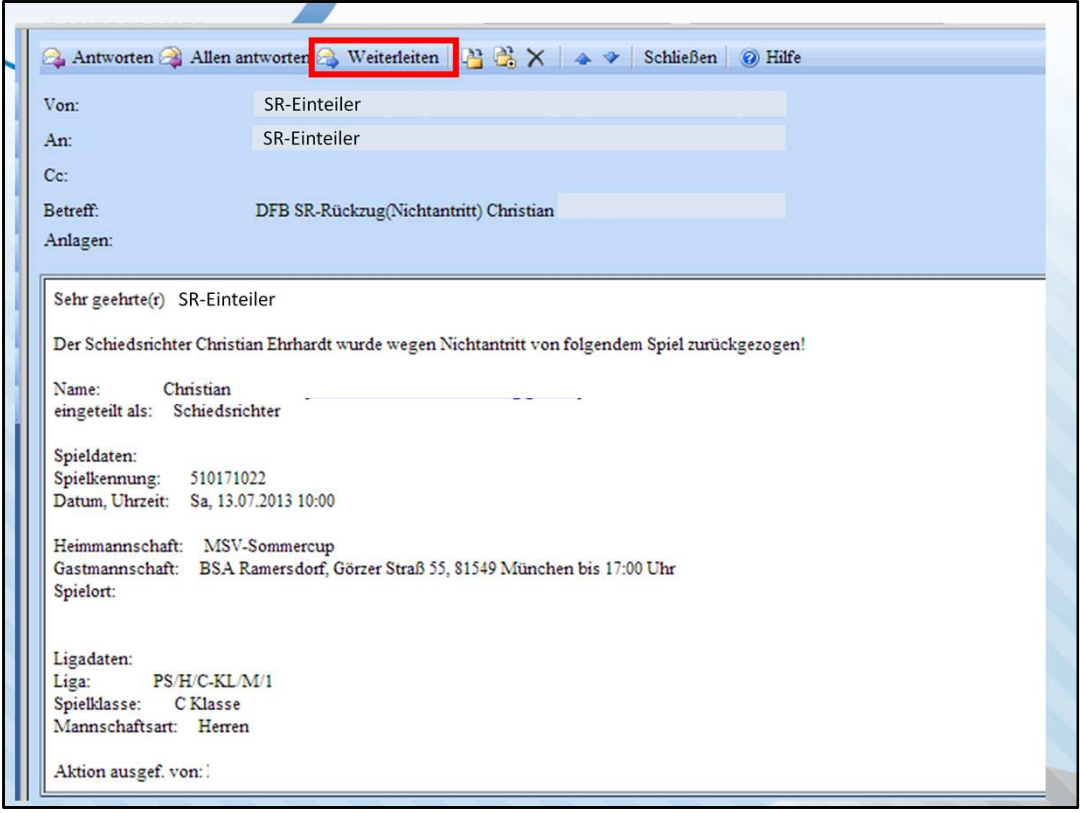

Die beim durchführenden Schiedsrichter-Einteiler eingegangene E-Mail ist unter Angabe des Vereinsnamens (Vereinsnummer) und der E-Mail-Adresse des SR an den verantwortlichen Spielleiter weiterleiten.

Info: Die Absetzungsmail geht an alle SR-Einteiler, die Zugang zum betroffenen Spiel haben.

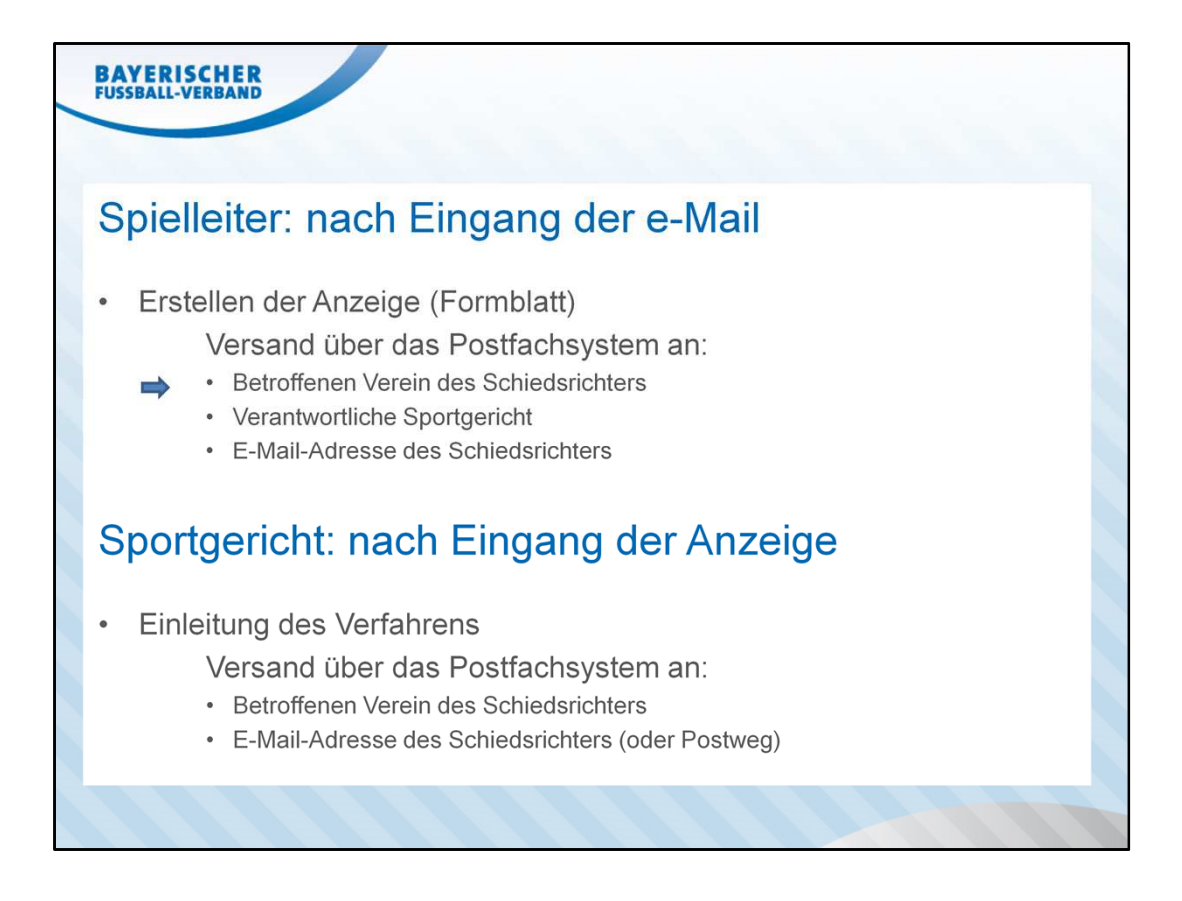